# **Onboarding Directions**

## **Step 1:**

• Check for an email from Larimer County, titled "*Welcome to Larimer County!"*

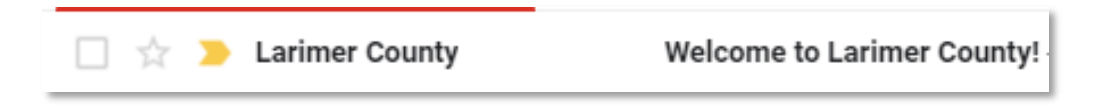

• Open the email and click the link.

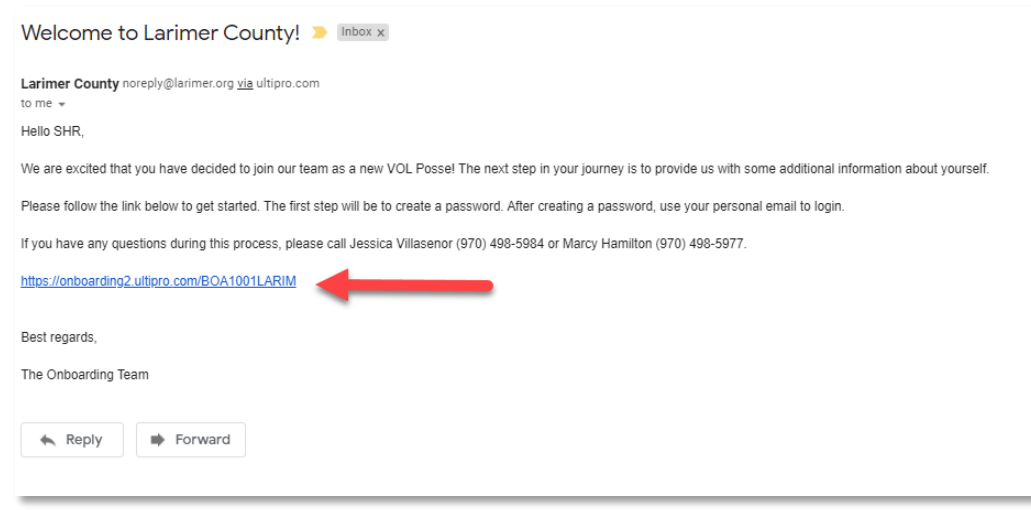

## **Step 2:**

• Click "Create/Reset your Password"

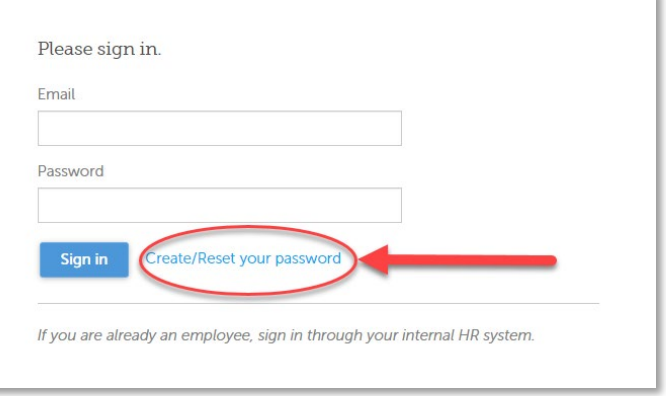

- Enter your email. The email address needs to be the same email where you received the "Welcome email".
- Then click Get my code

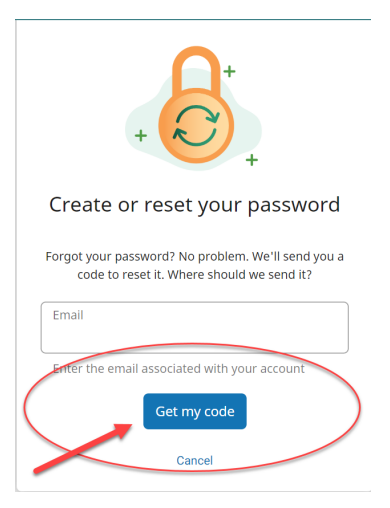

- Return to your email. The code is only good for 5 minutes. If it expires you will need to redo the step above.
- Check for an email titled "Your UKG Token"

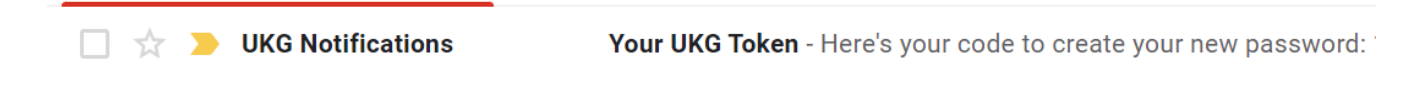

 $\sim$   $\sim$ 

 $\sim$ 

#### • Enter the code.

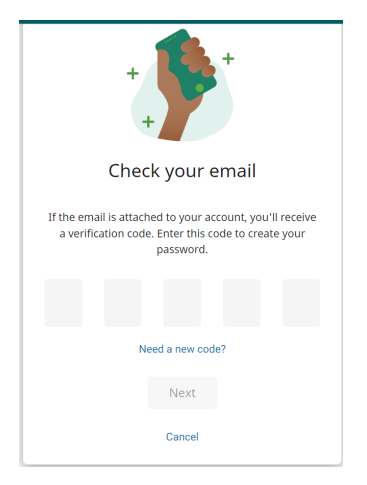

• Create a password then click "Reset Password"

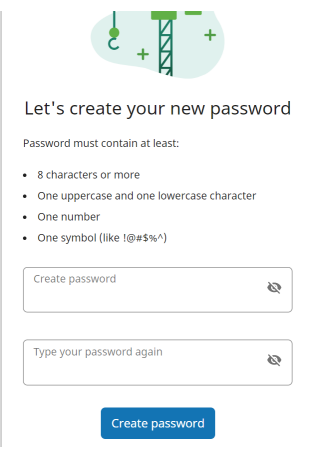

• You should receive a "Success" message, click "continue"

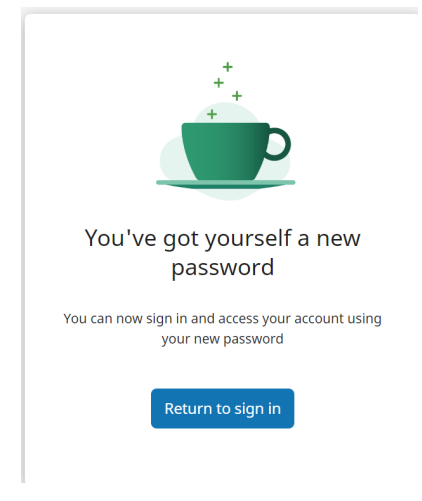

• You will be redirected to login. Enter your **email** as the user name and the password you just created then click "Sign in"

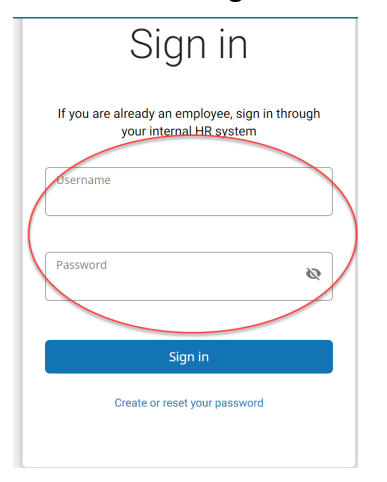

## **Step3:**

• **On the welcome screen click "Get Started"**

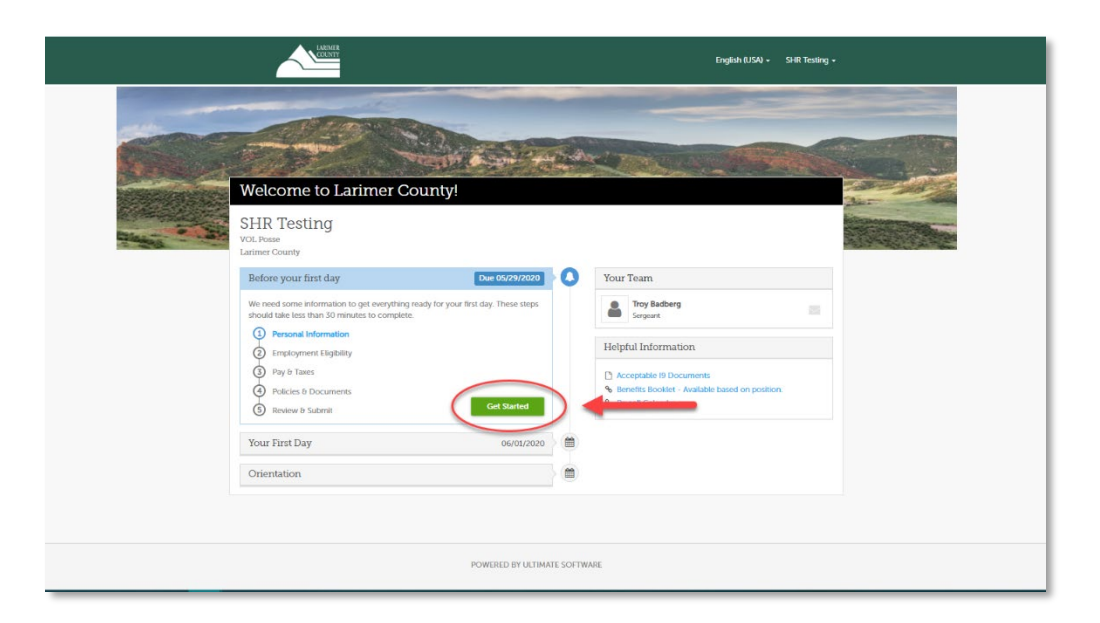

• Go through each section. Fill in the required information then click "Save and Continue"

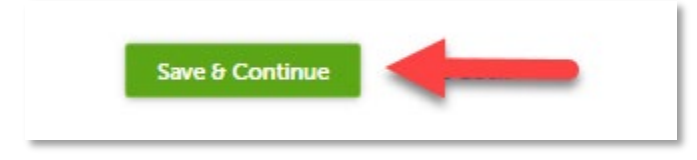

#### Personal Information

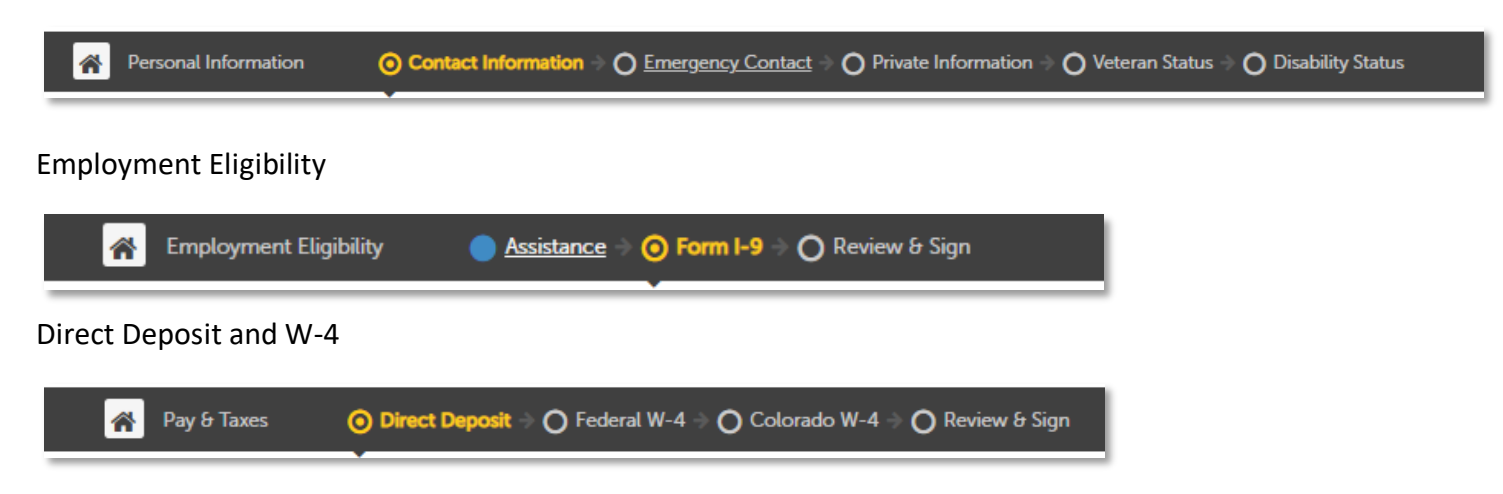

Required Documents (May vary depending on position)

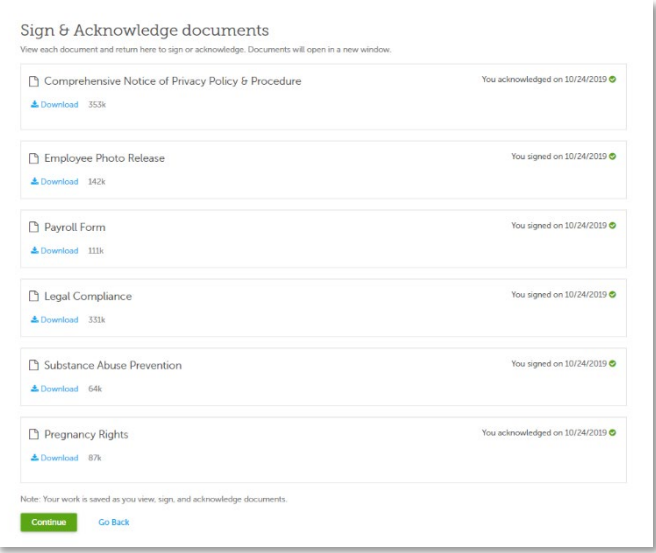

Once you have completed onboarding, you will see "Completed"

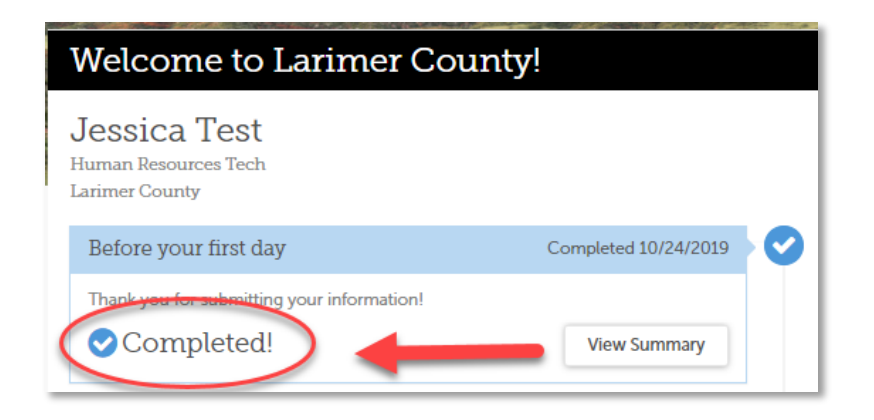

If you have any questions, please call Jessica Villasenor (970) 498-5984